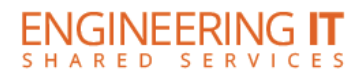

# **MEB 248**

## **Turning the System On**

**•** Press the **[ON]** button on the projector remote.

## **Using the Resident PC**

If the resident PC is not already displaying, press the **[HDMI]** button on the projector remote.

### **Using a Laptop**

- Connect your laptop to the end of the VGA cable that is not connected to the input panel.
- If the laptop is not already displaying, press the **[COMPUTER]** button on the projector remote. **Note: Depending on your laptop model, you may need an adapter. Adapters can be borrowed on short term loan (4hrs.) from an Engineering IT Help Desk.**

### **Turning the System Off**

• Press the **[STANDBY]** button on the projector remote. It will take a minute or two to cool off and shutdown.